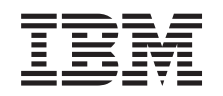

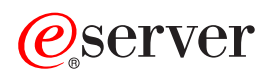

**iSeries**

**SNTP**

バージョン *5* リリース *3*

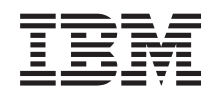

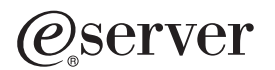

**iSeries**

# **SNTP**

バージョン *5* リリース *3*

## · ご注意 ! =

本書および本書で紹介する製品をご使用になる前に、 13 [ページの『特記事項』に](#page-18-0)記載されている情 報をお読みください。

本書は、IBM OS/400 (プロダクト番号 5722-SS1) のバージョン 5、リリース 3、モディフィケーション 0 に適用さ れます。また、改訂版で断りがない限り、それ以降のすべてのリリースおよびモディフィケーションに適用されま す。このバージョンは、すべての RISC モデルで稼働するとは限りません。また CISC モデルでは稼働しません。 本マニュアルに関するご意見やご感想は、次の URL からお送りください。今後の参考にさせていただきます。 http://www.ibm.com/jp/manuals/main/mail.html

なお、日本 IBM 発行のマニュアルはインターネット経由でもご購入いただけます。詳しくは

http://www.ibm.com/jp/manuals/ の「ご注文について」をご覧ください。

(URL は、変更になる場合があります)

お客様の環境によっては、資料中の円記号がバックスラッシュと表示されたり、バックスラッシュが円記号と表示さ れたりする場合があります。

 原 典: iSeries SNTP Version 5 Release 3

- 発 行: 日本アイ・ビー・エム株式会社
- 担 当: ナショナル・ランゲージ・サポート

第1刷 2005.8

この文書では、平成明朝体™W3、平成明朝体™W7、平成明朝体™W9、平成角ゴシック体™W3、平成角ゴシック体™ W5、および平成角ゴシック体™W7を使用しています。この(書体\*)は、(財)日本規格協会と使用契約を締結し使用し ているものです。フォントとして無断複製することは禁止されています。

注∗ 平成明朝体™W3、平成明朝体™W7、平成明朝体™W9、平成角ゴシック体™W3、 平成角ゴシック体™W5、平成角ゴシック体™W7

**© Copyright International Business Machines Corporation 2000, 2005. All rights reserved.**

© Copyright IBM Japan 2005

# 目次

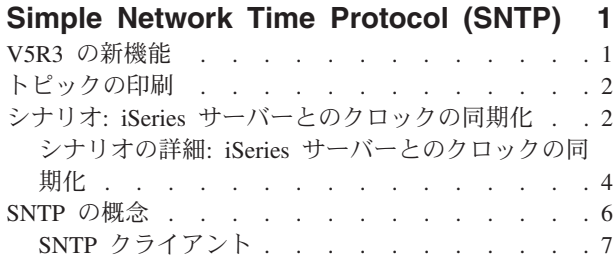

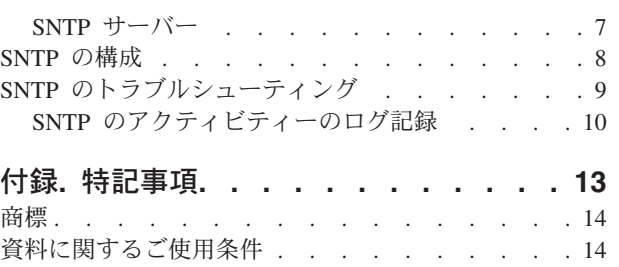

## <span id="page-6-0"></span>**Simple Network Time Protocol (SNTP)**

Simple Network Time Protocol (SNTP) は、ネットワーク化されたアプリケーションの同期化を可能に する時間保守アプリケーションです。iSeries(TM) サーバーを SNTP サーバー、SNTP クライアント、また はその両方として使用できます。クライアントがタイム・サーバーによって提供される時間とは異なる時間 を設定したり、クロックを同期化するために調整が可能な時間を指定できます。この機能は、ネットワーク 認証サービスの使用時には特に重要です。

SNTP の詳細については、以下のトピックを参照してください。

## 『**V5R3** の新機能』

SNTP の新機能および情報を提供します。

**2** [ページの『トピックの印刷』](#page-7-0)

この SNTP 情報の PDF を印刷します。

#### **2** ページの『シナリオ**: iSeries** [サーバーとのクロックの同期化』](#page-7-0)

このシナリオでは、iSeries サーバーを SNTP サーバーと SNTP クライアントの両方として使用する ことについて説明します。

**6** [ページの『](#page-11-0)**SNTP** の概念』 SNTP プロトコルおよび、それを OS/400<sup>(R)</sup> オペレーティング・システムにインプリメントする方法 について説明します。

**8** [ページの『](#page-13-0)**SNTP** の構成』 このトピックでは、iSeries サーバー上で SNTP を構成する方法について詳しく説明します。

**9** ページの『**SNTP** [のトラブルシューティング』](#page-14-0)

このトピックでは、発生する可能性のある問題のトラブルシューティングについて説明します。ここ では、様々な問題を取り上げ、リカバリー・ステップを示します。

SNTP は、時間管理計画の一部として使用できるツールです。 iSeries サーバー上での時間管理の詳細につ いては、『時間管理 (Time management)』を参照してください。 ≪

## **V5R3** の新機能

このトピックでは、V5R3 のための SNTP の変更に焦点を当てています。

#### 新しい **SNTP** サーバー

V5R3 から、iSeries(TM) サーバーを SNTP サーバーとして使用できます。これにより、iSeries を他のクラ イアントの時間ソースとして使用することが可能になります。

### 変更された **SNTP** クライアント

V5R3 では、SNTP クライアントが変更されました。以前のリリースで行われていたようにソフトウェア・ クロックを変更する代わりに、クライアントがシステム・クロックを調整します。

#### **SNTP** 情報の強化

© Copyright IBM Corp. 2000, 2005 **1**

<span id="page-7-0"></span>SNTP のトピックでは、上記で説明されているフィーチャーに関する情報が提供されています。また、 6 [ペ](#page-11-0) ージの『SNTP [の概念』の](#page-11-0)概要や、ネットワーク内で SNTP を使用する方法を示した、『シナリオ: iSeries サーバーとのクロックの同期化』もあります。

## 新機能および変更点を参照する方法

技術的な変更が行われた箇所を調べるには、以下の情報を使用してください。

- >> イメージは、新規または変更箇所の開始位置を示します。
- v イメージは、新規または変更箇所の終了位置を示します。

このリリースの新しい点または変更点についてその他の情報を調べるには、 『プログラム資料解説書 (Memo to Users)』を参照してください。

## トピックの印刷

この資料の PDF バージョンを表示またはダウンロードするには、 [SNTP](rzakt.pdf) (約 350 KB) を選択してくだ さい。

この関連トピック『時間管理 (Time management)』を表示またはダウンロードできます。このトピックに は、iSeries(TM) サーバー上で時間を管理するための概念および構成情報が含まれています。

## **PDF** ファイルの保管

PDF をワークステーションに保管して、表示または印刷するには、以下のようにします。

- 1. ブラウザーで PDF を右マウス・ボタン・クリックします (上記のリンクを右マウス・ボタン・クリッ クします)。
- 2. Internet Explorer を使用する場合、「名前を付けて保存」をクリックします。 Netscape Communicator を使用している場合は、「リンク ターゲットに名前を付けて保存」をクリックします。
- 3. PDF を保管するディレクトリーに移動します。
- 4. 「保管」をクリックします。

### **Adobe Acrobat Reader** のダウンロード

PDF を表示または印刷するには、Adobe Acrobat Reader が必要です。 [Adobe Web](http://www.adobe.com/products/acrobat/readstep.html) サイト

(www.adobe.com/products/acrobat/readstep.html) からコピーをダウンロードできます。《

## シナリオ**: iSeries** サーバーとのクロックの同期化

## ≫

状態

企業のネットワークの管理者として、iSeries(TM) サーバーとネットワーク・クライアントの両方を管理する 必要があります。タイム・スタンプはトランザクションに重要です。そのため、ネットワーク内で同期を保 守することが必要です。このシナリオでは、ネットワーク上でクロックを同期化するために、iSeries で SNTP を構成する方法を説明します。

目的

<span id="page-8-0"></span>このシナリオでは、 YourCo, Inc. が OS/400<sup>(R)</sup> オペレーティング・システム上で SNTP クライアントを使 用して、外部の Network Time Protocol (NTP) サーバーから時間を受け取ることにしています。ネットワ ーク内で時間を保守するために、iSeries サーバーを SNTP サーバーとして使用します。 SNTP クライア ントとサーバーを iSeries 上で構成することに加えて、 SNTP クライアントが外部 NTP サーバーから時 間を取得できるようにファイアウォールを構成する必要があります。

このシナリオの目的は以下のとおりです。

- v iSeries サーバーと外部の NTP サーバーを同期化する。
- v ネットワーク内のクライアント用の SNTP サーバーの役割をする。

#### 詳細

以下の図は、このシナリオのソリューション環境を示しています。

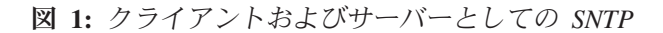

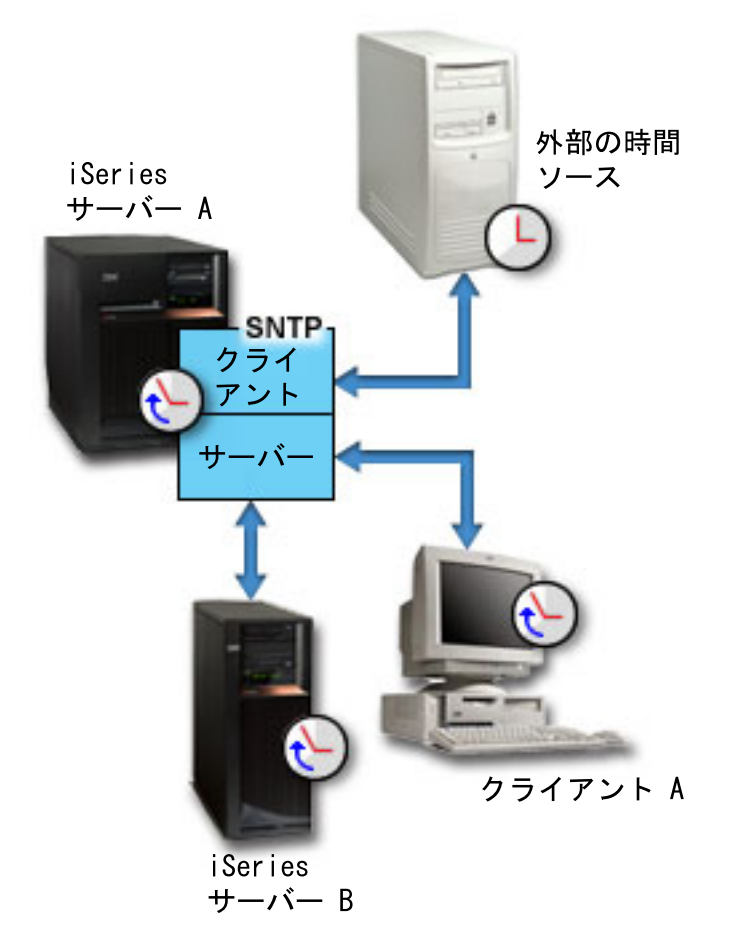

図 1 で、iSeries サーバー (サーバー A) はクライアントおよびサーバーとして SNTP アプリケーション を使用します。 SNTP クライアントは外部時間ソースから時刻値を検索します。外部時間ソースのアドレ スを指定します。 SNTP アプリケーションはサーバー A の協定世界時 (UTC) を外部時間ソースの時刻値 と同期化します。次に、SNTP サーバー (サーバー A) は、それに接続されているすべての SNTP クライ アント・システム (iSeries サーバー B およびクライアント A) に時刻値を送信します。

前提条件および前提事項

<span id="page-9-0"></span>このシナリオは、以下の前提条件および前提事項によって異なります。

- v サーバー A (serverA.yourco.com) は OS/400 V5R3 以降を実行する。
- v サーバー B (serverB.yourco.com) およびクライアント A は SNTP クライアントを実行する。
- v 時間管理計画がある。
- v すでにタイム・ゾーン・システム値を設定している。
- v SNTP を時間保守アプリケーションとして iSeries 上で使用したい。

### 構成のステップ

- 1. iSeries A を SNTP クライアントおよびサーバーとして構成する (ページ 4)
- 2. SNTP トラフィックが可能になるようにファイアウォールを構成する (ページ 4)
- 3. ネットワーク内の他のシステム上で SNTP クライアントを構成する (ページ [5\)](#page-10-0)
- 4. SNTP を時間保守アプリケーションとして指定する (ページ [5\)](#page-10-0)

## ≪

## シナリオの詳細**: iSeries** サーバーとのクロックの同期化

以下のステップは、YourCo, Inc. ネットワークを、SNTP を使用するように構成する方法を示します。 これらの作業を実行する前に、必要なすべての前提条件 を完了してください (ページ [3\)](#page-8-0)。

ステップ **1: iSeries(TM) A** を **SNTP** クライアントおよびサーバーとして構成する

- 1. iSeries ナビゲーターで、「**iSeries** サーバー **A (iSeries Server A)**」―>「ネットワーク」―>「サーバ ー」―>「**TCP/IP**」の順に展開します。
- 2. 「**SNTP**」を右マウス・ボタン・クリックして、「プロパティー」を選択します。
- 3. 以下のタブをクリックして、パラメーターを設定します。
	- a. 「一般」タブで「クライアント」および「サーバー」を選択して、 TCP/IP の始動時に SNTP を開 始します。
	- b. 「クライアント」タブで、以下の値を指定します。
		- v タイム・サーバー (Time servers): timesrvr1.external.com
		- ポーリング間隔: 60 分 (Poll interval: 60 minutes)
		- v 最小調整単位: 20 ミリ秒 (Minimum adjustment: 20 milliseconds)
		- v 最大調整単位: 20 分 (Maximum adjustment: 20 minutes)
		- v 調整しきい値: 最大調整単位 (Adjustment threshold: Maximum adjustment)
		- v アクティビティーのロギング: システム・クロックを調整する場合に限る (Activity logging: Only when adjusting the system clock)
	- c. 「サーバー」タブで、以下を選択します。
		- v 「サーバーのアクティビティーのロギング **(Server activity logging)**」を選択する場合: エラー状 態がサーバーにより戻される場合に限る (Only when an error status is returned by the server)
		- v 「有効な時間が提供される前にシステムを同期化しなければならない **(Server must be synchronized before valid time is served)**」を選択すると、他のクライアントに時間を提供する前 に、iSeries にクライアントの役割をさせて、別のソースから時間を取得するように指定します。

ステップ **2: SNTP** トラフィックが可能になるようにファイアウォールを構成する

<span id="page-10-0"></span>このシナリオのために、iSeries サーバー A 上でファイアウォールを実行します。 SNTP トラフィックを 可能にするには、ポート 123 上で UDP パケットを引き渡せるようにファイアウォールを構成する必要が あります。この作業を完了するためのステップについては、ファイアウォールの資料を参照してください。

ステップ **3:** ネットワーク内の他のシステム上で **SNTP** クライアントを構成する

SNTP サーバーを実行した後、ネットワーク上の他のシステムを、SNTP サーバーとして iSeries A を使用 するように構成する必要があります。以下のステップを使用して、iSeries サーバー B 上で SNTP クライ アントを実行します。ネットワーク内でクライアントを構成するには、その他のシステムの資料を参照しな ければならない場合もあります。

- 1. iSeries ナビゲーターで、「**iSeries** サーバー **B (iSeries Server B)**」―>「ネットワーク」―>「サーバ ー」―>「**TCP/IP**」の順に展開します。
- 2. 「**SNTP**」を右マウス・ボタン・クリックして、「プロパティー」を選択します。
- 3. 以下のタブをクリックして、パラメーターを設定します。
	- a. 「一般」タブで「クライアント」を選択して、 TCP/IP の始動時に SNTP を開始します。
	- b. 「クライアント」タブで、以下の値を指定します。
		- v タイム・サーバー (Time servers): serverA.yourco.com
		- v ポーリング間隔: 60 分 (Poll interval: 60 minutes)
		- v 最小調整単位: 20 ミリ秒 (Minimum adjustment: 20 milliseconds)
		- v 最大調整単位: 20 分 (Maximum adjustment: 20 minutes)
		- v 調整しきい値: 最大調整単位 (Adjustment threshold: Maximum adjustment)
		- v アクティビティーのロギング: システム・クロックを調整する場合に限る (Activity logging: Only when adjusting the system clock)

ステップ **4: SNTP** を時間保守アプリケーションとして指定する

SNTP サーバーおよびクライアントを構成した後、時間調整 (QTIMADJ) システム値を検査して、SNTP が iSeries 上で時間保守アプリケーションとして作動できるようにする必要があります。別のアプリケーショ ンがリストされている場合、時刻の設定時に複数の時間アプリケーションが競合しないように処置をとる必 要があります。

時間調整システム値は ID としてのみ使用されます。システムはソフトウェアの指定を強制しません。使 用するソフトウェアを識別するだけです。この値は時間調整ソフトウェアによって保守され、複数の時間調 整アプリケーションが互いに競合しないようにするための援助機能として意図されています。システムはこ の値や、このソフトウェアが時間調整を実行しているかどうかの検査は行いません。詳細については、『時 間管理 (Time management)』を参照してください。

時間調整 (QTIMADJ) システム値を設定して、時間管理に SNTP を使用するようにするには、以下のステ ップに従います。

- 1. iSeries ナビゲーターで、「**iSeries** サーバー **A (iSeries server A)**」―>「構成およびサービス」―>「シ ステム値」の順に展開します。
- 2. 右ペインで「日付と時刻」を右マウス・ボタン・クリックし、「プロパティー」を選択します。
- 3. 「日付と時刻システム値 **(Date and Time System Values)**」ページで、「時刻」タブをクリックしま す。

<span id="page-11-0"></span>4. 「時間保守アプリケーション **(Time maintenance application)**」フィールドで、値が \*NONE または QIBM\_OS400\_SNTP であることを検査します。

注**:** システム値が \*NONE に設定されている場合、クライアン トの開始時に SNTP は自動的に値を QIBM\_OS400\_SNTP に 変更します。別のアプリケーションがリストされている場 合、時刻の設定時に複数の時間アプリケーションが競合し ないように処置をとる必要があります。

5. 「**OK**」をクリックして、変更を保管します。

6. iSeries サーバー B について、このステップを繰り返します。

## ≪

## **SNTP** の概念

<u>≫</u> SNTP は、デバイス・クロックが相互に同期化するために使用されます。 OS/400<sup>(R)</sup> SNTP は RFC 2030 を基にしています。 SNTP は、同期化されているタイム・スタンプを使用することによって、プロセ スを追跡したり、マシン間で対話するために有用です。 Simple Network Time Protocol (SNTP) での作業を 開始する前に、それらの概念に精通する必要があります。

## **7** ページの『**SNTP** [クライアント』](#page-12-0)

このトピックでは、OS/400 上の SNTP クライアントについて説明します。

**7** [ページの『](#page-12-0)**SNTP** サーバー』

V5R3 から、iSeries(TM) サーバーを SNTP サーバーとして構成できます。このトピックでは、このフ ィーチャーを使用してネットワーク上で時間を保守する方法を説明します。

#### 時間

このトピックでは、時間に関連した概念を理解できます。 iSeries サーバー上での時間の概念に関連 したその他の様々な概念を含む、時間の概要が説明されています。時間に関連した次の概念が解説さ れます。それらは、システム時刻、ジョブ時刻、協定世界時 (UTC)、UTC からのオフセット、およ びタイム・ゾーンです。

#### 夏時間調整時刻

このトピックでは、夏時間調整時刻 (DST) について説明します。 DST とは何か、および DST を使 用する時間帯について扱っています。

## 日付と時刻システム値**:** タイム・ゾーン

タイム・ゾーン・システム値 (QTIMZON として知られる) を使用して、システムのタイム・ゾーン を指定します。この値は UTC オフセットを判別するために使用されます。

#### 時間調整

このトピックでは、時間調整について説明します。時間保守アプリケーションが自動的にシステム時 刻を調整する方法、およびシステム時刻を手動で時間調整する方法を扱います。さらに、時間調整は 時刻システム値を手動で設定することとどのように異なるのか、およびシステム時刻を変更する際に 時間調整が望ましい方法であるのはなぜかについて取り上げられます。

#### 日付と時刻システム値**:** 時間調整

時間調整システム値 (QTIMADJ として知られる) を使用して、外部時間ソースとの同期化のためにシ ステム・クロックを調整する際に使用するソフトウェア (SNTP など) を識別します。

#### <span id="page-12-0"></span>**SNTP RFCs**

Requests for Comments (RFCs) はプロトコル規格の書面による定義であり、インターネットで使用さ れる提案された規格です。 SNTP とそれに関連する機能を理解するには、以下の RFC が役に立ちま す。

## **RFC 2030**

この RFC では、Simple Network Time Protocol について説明します。

上記にリストされた RFC を表示するには、[RFC editor](http://www.rfc-editor.org/) V Web サイトにある [RFC index search](http://www.rfc-editor.org/rfcsearch.html)

[engine](http://www.rfc-editor.org/rfcsearch.html) シ を参照してください。表示したい RFC 番号を検索してください。検索結果には、対応す る RFC のタイトル、作成者、日付、および状況が表示されます。《

## **SNTP** クライアント

**SNTP** がクライアントとして構成されている場合、iSeries<sup>(TM)</sup> サーバーは外部時間ソースから時刻値を 検索します。時刻値を検索するソースを指定する必要があります (最大 3 つまで)。この外部時刻値が iSeries システム時刻と比較されます。 iSeries 時刻値が外部時間ソースと一致しない場合、時間調整が開始 します。必要な時刻値に達するまで iSeries システム時刻が調整されます。

SNTP クライアントにより、 Network Time Protocol (NTP) または SNTP サーバーをポーリングして時間 を見つけられるように、OS/400(R) オペレーティング・システムを構成することができます。 SNTP クライ アントはシステム・クロックを更新します。大抵のアプリケーションはシステム・クロックを時間ソースと して使用します。システム・クロックを更新することにより、アプリケーションはタイム・サーバーから取 得した、同期化された時間を反映します。

リスト内にある、有効なタイム・サービスを提供できる最初のサーバーが選択されます。選択されたタイ ム・サーバーに障害が起こると、新しいタイム・サーバーが選択されます。タイム・サーバーは、iSeries サーバーがインストールされている位置での最小のネットワーク応答時間遅延に基づいて選択されるはずで す。共通タイム・サーバーのリストはインターネット上で保守されています。タイム・サーバーを見つける には、検索エンジンを使用して「NTP サーバー」を照会するか、または以下の Web サイトで詳細を参照 できます。

• [NTP: The Network Time Protocol \(http://www.ntp.org/\)](http://www.ntp.org/)

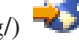

• [Public NTP Time Servers \(http://www.eecis.udel.edu/~mills/ntp/servers.html\)](http://www.eecis.udel.edu/~mills/ntp/servers.html)

SNTP クライアントおよび SNTP サーバーを iSeries サーバー上で同時に実行できます。これにより、外 部ソースからの時間を取得し、その時間を使用してネットワーク上のクライアントにサービスを提供できま す。たとえば、 2 ページの『シナリオ: iSeries [サーバーとのクロックの同期化』を](#page-7-0)参照してください。

SNTP クライアントの構成の詳細については、 8 [ページの『](#page-13-0)SNTP の構成』を参照してください。

## **SNTP** サーバー

**》 iSeries<sup>(TM)</sup> サーバーを SNTP サーバーとして使用できます。これにより、iSeries をその他のデバイス** のタイム・サーバーとして機能するように構成することが可能になります。 iSeries SNTP サーバーをポー リングすることにより、その他の SNTP クライアントは時間を検査します。クライアントの時刻値が iSeries SNTP サーバー時間と一致しない場合、時間調整が開始します。必要な時刻値に達するまで、クラ イアントのシステム時刻が調整されます。これは、ネットワーク内で時間を保守するのに役立ちます。

<span id="page-13-0"></span>図 **1:** サーバーとしての *SNTP*

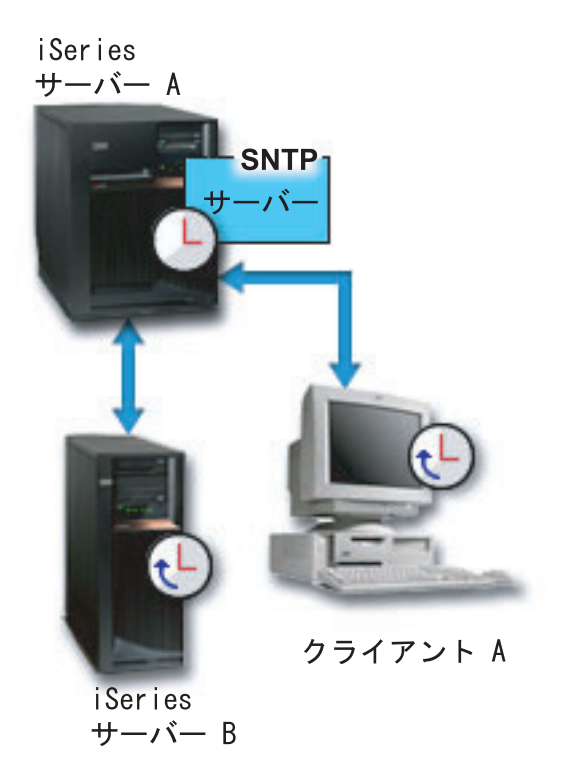

図 1 で、iSeries サーバー A は SNTP サーバーを使用します。この状態では、外部時間ソースと同期化す るのではなく、協定世界時 (UTC) が iSeries サーバーから検索されます。この内部時刻値は、そのサーバ ーに接続されているすべての SNTP クライアント・システム (iSeries サーバー B およびクライアント A) に送信されます。

SNTP サーバーを使用してネットワーク上のクロックを同期化することに加えて、 iSeries を SNTP クラ イアントとして同時に実行して、外部時間ソースから時間を取得することができます。たとえば、 2 [ページ](#page-7-0) の『シナリオ: iSeries [サーバーとのクロックの同期化』を](#page-7-0)参照してください。

SNTP サーバーの構成の詳細については、『SNTP の構成』を参照してください。 《

## **SNTP** の構成

SNTP は、システム時刻を調整するために使用できます。大抵のアプリケーションはシステム時刻を使 用するため、これはそれらのアプリケーションがシステム・クロックから正確な時間を取得することを意味 します。

iSeries<sup>(TM)</sup> ナビゲーターで表示されるオプションは、サーバー上で稼働する OS/400<sup>(R)</sup> オペレーティング・ システムのバージョン、および使用する iSeries Access for Windows<sup>(R)</sup> のバージョンによって異なりま す。 iSeries ナビゲーターでは、「ヘルプ」をクリックするか、または **F1** を押すと、バージョンを調べる ための手順を説明したヘルプを参照できます。

SNTP で作業するには、以下のステップに従ってください。

1. iSeries ナビゲーターで、「**iSeries** サーバー」―>「ネットワーク」―>「サーバー」―>「**TCP/IP**」の 順に展開します。

<span id="page-14-0"></span>2. 「**SNTP**」を右マウス・ボタン・クリックして、「プロパティー」を選択します。以下のタブをクリッ クして、パラメーターを設定します。

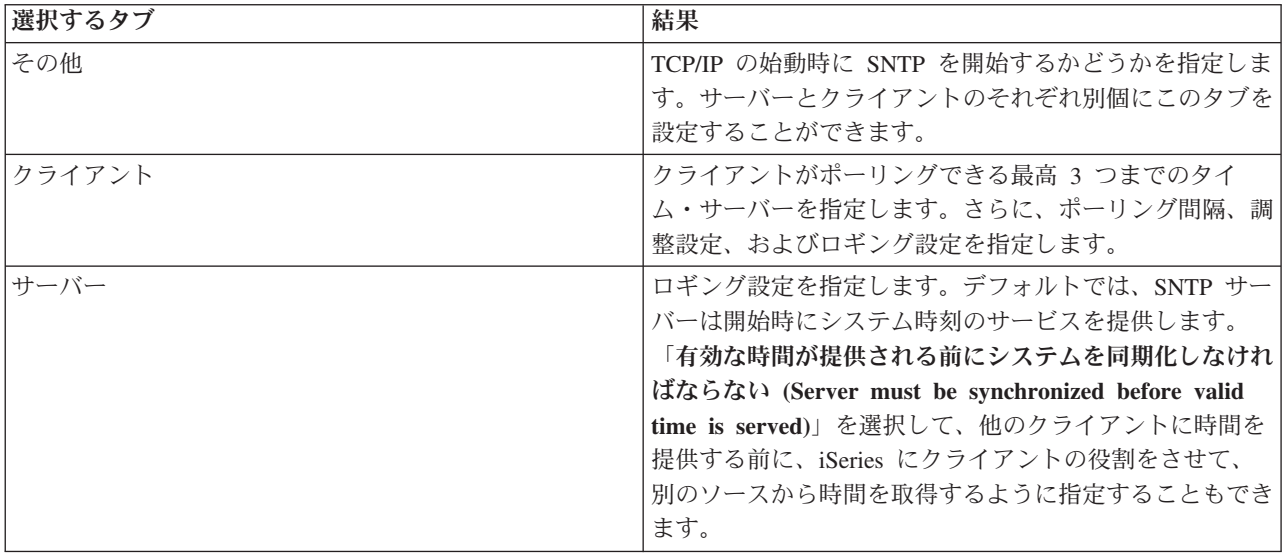

iSeries ナビゲーターに加えて、CHGNTPA (SNTP 属性の変更) と入力することにより、文字ベースのインタ ーフェースを使用して SNTP 設定で作業することもできます。

注**:** ファイアウォールを介して SNTP クライアントを使用す る場合、ポート 123 上の UDP パケットの引き渡しを可 能にするようにファイアウォール構成を更新する必要があ ります。

 $\propto$ 

## **SNTP** のトラブルシューティング

SNTP に関連した問題が発生したときには、この情報を使用して選択肢となるものを理解してくださ い。このトピックでは、SNTP を使用して時間調整を行う際にシステムで発生する可能性のある問題を説明 します。

10 ページの『SNTP [のアクティビティーのログ記録』は](#page-15-0)、サーバーまたはクライアントに関する問題を識 別するのに役立ちます。

以下のトピックでは、発生する可能性のある問題を識別し、リカバリーする方法を示します。

- v ファイアウォールを介して **SNTP** サーバーに接続したい ファイアウォールを介して SNTP クライアントを使用する場合、ポート 123 上の UDP パケットの引 き渡しを可能にするようにファイアウォール構成を更新する必要があります。
- ・ サーバーがクライアントに時間を提供しない SNTP プロパティーの「サーバー」ページで「有効な時間が提供される前にシステムを同期化しなけれ ばならない **(Server must be synchronized before valid time is served)**」を選択した場合、 iSeries(TM) サーバーをアクティブなタイム・サーバーに接続された SNTP クライアントとして構成してからでなけ れば、そのサーバーはクライアントのポーリングに応答できません。

### <span id="page-15-0"></span>v **SNTP** を停止したい

SNTP が正しい時間調整を行わない場合、または新規の時間調整を開始したい場合には、必ず SNTP を 正しく停止させる必要があります。

時間管理に関連した問題のトラブルシューティングの詳細については、 『時間管理のトラブルシューティ ング (Time management troubleshooting)』を参照してください。

問題が SNTP のトピックとは関係ない場合、 『トラブルシューティング』を参照して、 iSeries サーバー に関する一般的な問題について取り得る選択肢を調べてください。さらに詳しいヘルプについては、『サー ビスおよびサポート』を参照してください。<

## **SNTP** のアクティビティーのログ記録

このトピックでは、アクティビティーを追跡し、サーバーまたはクライアントの問題の識別に役立つロ ギング機能の使用方法について説明します。ロギングは、SNTP クライアントまたはサーバーのアクション のレコードを作成するために使用されます。ロギングを使用すると、通常の実行状態ではないときの問題分 析に役立ちます。

毎日 1 つのログ・ファイルが QTOT*YYYYMMDD* という形式の名前で作成されます。ここで、*YYYY* は年 を、*MM* は月を、*DD* は日を表します。

ファイルの CCSID はデフォルト・システム CCSID です。アクティビティー・ログが同じ日に使用されて おり、その間にシステム・デフォルト CCSID が変更されると、ファイルのオリジナルの CCSID が使用さ れます。結果ファイルが読めない場合があるため、SNTP クライアントを停止し、アクティビティー・ログ の名前を変更してから、 SNTP クライアントを再始動して、新しいログが新しい CCSID を使用して作成 されるようにすることが推奨されています。

## クライアントのアクティビティーのロギング

SNTP クライアントのアクティビティーをログに記録するには、以下のステップに従ってください。

- 1. iSeries(TM) ナビゲーターで、「**iSeries** サーバー」―>「ネットワーク」―>「サーバー」―>「**TCP/IP**」 の順に展開します。
- 2. 「**SNTP**」を右マウス・ボタン・クリックして、「プロパティー」を選択し、「SNTP プロパティー (SNTP Properties)」ページをオープンします。
- 3. 「クライアント」ページに進みます。SNTP クライアントのアクティビティーをいつログに記録するか を選択します。
- 4. 「**OK**」をクリックして、選択内容を保管します。

クライアントのアクティビティーのログは、Integrated File System ディレクトリーの

/QIBM/UserData/OS400/TCPIP/NTP に作成されます。クライアント・ログの例は以下のとおりです。

SNTP Client Activity Log QTOTNTP/QNTP/097229 08/21/03 12:00:48.502 AM TCP9136 SNTP Client started. TCP9146 Using time server TIME. TCP9162 08/21/03 12:00:48.548 AM Time remaining for adjustment is 0.000 seconds. TCP9116 08/21/03 12:00:48.548 AM NTP server UTC time is 08/21/03 5:00:48.196. TCP9117 08/21/03 12:00:48.548 AM Client clock UTC time is 08/21/03 5:00:48.197. TCP9120 08/21/03 12:00:48.548 AM Client clock adjusted = 1 (0 = not adjusted, 1 = adjusted) TCP9146 Using time server TIME. TCP9162 08/21/03 12:01:48.590 AM Time remaining for adjustment is 0.000 seconds. TCP9116 08/21/03 12:01:48.590 AM NTP server UTC time is 08/21/03 5:01:48.589. TCP9117 08/21/03 12:01:48.590 AM Client clock UTC time is 08/21/03 5:01:48.589. TCP9120 08/21/03 12:01:48.590 AM Client clock adjusted = 1 (0 = not adjusted, 1 = adjusted) サーバーのアクティビティーのロギング

SNTP サーバーのアクティビティーをログに記録するには、以下のステップに従ってください。

- 1. iSeries ナビゲーターで、「**iSeries** サーバー」―>「ネットワーク」―>「サーバー」―>「**TCP/IP**」の 順に展開します。
- 2. 「**SNTP**」を右マウス・ボタン・クリックして、「プロパティー」を選択し、「SNTP プロパティー (SNTP Properties)」ページをオープンします。
- 3. 「サーバー」ページに進みます。SNTP サーバーのアクティビティーをいつログに記録するかを選択し ます。
- 4. 「**OK**」をクリックして、選択内容を保管します。

サーバーのアクティビティーのログは、Integrated File System ディレクトリーの

/QIBM/UserData/OS400/TCPIP/NTP/SERVER に作成されます。サーバー・ログの例は以下のとおりです。

SNTP Server Activity Log QTOTNTP/QNTP/097326 08/21/03 2:46:04.329 PM TCP9159 SNTP Server started. TCP9161 08/21/03 2:46:20.828 PM Client 9.5.150.56 Unsynchronized status returned. TCP9163 08/21/03 2:46:20.854 PM SNTP system client unable to contact server. TCP9161 08/21/03 2:47:21.181 PM Client 9.5.150.57 Unsynchronized status returned. TCP9162 08/21/03 2:47:21.195 PM Time remaining for adjustment is .534 seconds. TCP9160 08/21/03 2:48:21.242 PM Client 9.5.56.158, UTC time returned is 08/21/03 19:48:21.241. TCP9160 08/21/03 2:48:21.532 PM Client 9.130.69.21.159, UTC time returned is 08/21/03 19:48:21.531.

≪

## <span id="page-18-0"></span>付録**.** 特記事項

本書は米国 IBM が提供する製品およびサービスについて作成したものです。

本書に記載の製品、サービス、または機能が日本においては提供されていない場合があります。日本で利用 可能な製品、サービス、および機能については、日本 IBM の営業担当員にお尋ねください。本書で IBM 製品、プログラム、またはサービスに言及していても、その IBM 製品、プログラム、またはサービスのみ が使用可能であることを意味するものではありません。これらに代えて、IBM の知的所有権を侵害するこ とのない、機能的に同等の製品、プログラム、またはサービスを使用することができます。ただし、IBM 以外の製品とプログラムの操作またはサービスの評価および検証は、お客様の責任で行っていただきます。

IBM は、本書に記載されている内容に関して特許権 (特許出願中のものを含む) を保有している場合があ ります。本書の提供は、お客様にこれらの特許権について実施権を許諾することを意味するものではありま せん。実施権についてのお問い合わせは、書面にて下記宛先にお送りください。

〒106-0032 東京都港区六本木3-2-31 IBM World Trade Asia Corporation Licensing

以下の保証は、国または地域の法律に沿わない場合は、適用されません。 IBM およびその直接または間接 の子会社は、本書を特定物として現存するままの状態で提供し、商品性の保証、特定目的適合性の保証およ び法律上の瑕疵担保責任を含むすべての明示もしくは黙示の保証責任を負わないものとします。国または地 域によっては、法律の強行規定により、保証責任の制限が禁じられる場合、強行規定の制限を受けるものと します。

この情報には、技術的に不適切な記述や誤植を含む場合があります。本書は定期的に見直され、必要な変更 は本書の次版に組み込まれます。 IBM は予告なしに、随時、この文書に記載されている製品またはプログ ラムに対して、改良または変更を行うことがあります。

本書において IBM 以外の Web サイトに言及している場合がありますが、便宜のため記載しただけであ り、決してそれらの Web サイトを推奨するものではありません。それらの Web サイトにある資料は、こ の IBM 製品の資料の一部ではありません。それらの Web サイトは、お客様の責任でご使用ください。

IBM は、お客様が提供するいかなる情報も、お客様に対してなんら義務も負うことのない、自ら適切と信 ずる方法で、使用もしくは配布することができるものとします。

本プログラムのライセンス保持者で、(i) 独自に作成したプログラムとその他のプログラム(本プログラム を含む)との間での情報交換、および (ii) 交換された情報の相互利用を可能にすることを目的として、本 プログラムに関する情報を必要とする方は、下記に連絡してください。

IBM Corporation Software Interoperability Coordinator, Department 49XA 3605 Highway 52 N Rochester, MN 55901 U.S.A.

本プログラムに関する上記の情報は、適切な使用条件の下で使用することができますが、有償の場合もあり ます。

<span id="page-19-0"></span>本書で説明されているライセンス・プログラムまたはその他のライセンス資料は、IBM 所定のプログラム 契約の契約条項、IBM プログラムのご使用条件、またはそれと同等の条項に基づいて、 IBM より提供さ れます。

IBM 以外の製品に関する情報は、その製品の供給者、出版物、もしくはその他の公に利用可能なソースか ら入手したものです。IBM は、それらの製品のテストは行っておりません。したがって、他社製品に関す る実行性、互換性、またはその他の要求については確証できません。 IBM 以外の製品の性能に関する質問 は、それらの製品の供給者にお願いします。

本書には、日常の業務処理で用いられるデータや報告書の例が含まれています。より具体性を与えるため に、それらの例には、個人、企業、ブランド、あるいは製品などの名前が含まれている場合があります。こ れらの名称はすべて架空のものであり、名称や住所が類似する企業が実在しているとしても、それは偶然に すぎません。

## 商標

以下は、IBM Corporation の商標です。 Freelance IBM iSeries Lotus Operating System/400 OS/400 WordPro

Microsoft、Windows、Windows NT および Windows ロゴは、Microsoft Corporation の米国およびその他の 国における商標です。

他の会社名、製品名およびサービス名等はそれぞれ各社の商標です。

## 資料に関するご使用条件

お客様がダウンロードされる資料につきましては、以下の条件にお客様が同意されることを条件にその使用 が認められます。

個人使用**:** これらの資料は、すべての著作権表示その他の所有権表示をしていただくことを条件に、非商業 的な個人による使用目的に限り複製することができます。ただし、IBM の明示的な承諾をえずに、これら の資料またはその一部について、二次的著作物を作成したり、配布 (頒布、送信を含む) または表示 (上映 を含む) することはできません。

商業的使用**:** これらの資料は、すべての著作権表示その他の所有権表示をしていただくことを条件に、お客 様の企業内に限り、複製、配布、および表示することができます。ただし、IBM の明示的な承諾をえずに これらの資料の二次的著作物を作成したり、お客様の企業外で資料またはその一部を複製、配布、または表 示することはできません。

ここで明示的に許可されているもの以外に、資料や資料内に含まれる情報、データ、ソフトウェア、または その他の知的所有権に対するいかなる許可、ライセンス、または権利を明示的にも黙示的にも付与するもの ではありません。

資料の使用が IBM の利益を損なうと判断された場合や、上記の条件が適切に守られていないと判断された 場合、IBM はいつでも自らの判断により、ここで与えた許可を撤回できるものとさせていただきます。

お客様がこの情報をダウンロード、輸出、または再輸出する際には、米国のすべての輸出入関連法規を含 む、すべての関連法規を遵守するものとします。IBM は、これらの資料の内容についていかなる保証もし ません。これらの資料は、特定物として現存するままの状態で提供され、商品性の保証、特定目的適合性の 保証および法律上の瑕疵担保責任を含むすべての明示もしくは黙示の保証責任なしで提供されます。

これらの資料の著作権はすべて、IBM Corporation に帰属しています。

お客様が、このサイトから資料をダウンロードまたは印刷することにより、これらの条件に同意されたもの とさせていただきます。

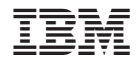

Printed in Japan